# Der Weg zu Ihrer ersten Online-Bürgschaft.

#### **Die Online-Bürgschaft der Sparkasse Langen-Seligenstadt bietet Ihnen:**

- Gewährleistungsbürgschaften
- Einzelbürgschaften bis zu 50.000 €
- Befristungen bis zu sechs Jahren
- eine digitale Bürgschaftsurkunde, die Sie direkt per PDF an Ihre Kunden weiterleiten können
- Bequeme Buchungen innerhalb weniger Minuten
- Flexibilität: Jederzeit von überall buchen

#### **Sie können direkt beginnen, wenn Sie:**

- einen Online-Banking-Vertrag und
- einen Online-Avalrahmen haben

#### **Ihre Konditionen:**

- 1,5% p.a. auf die Inanspruchnahme (Summe der Einzelavale)
- Keine Mindestgebühr
- Keine Ausfertigungsgebühr

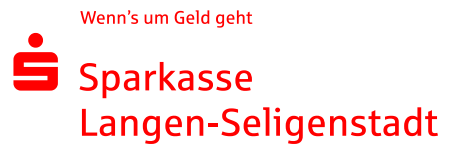

### 1.Schritt: Starten der Aval-Buchung

Rufen Sie zunächst Ihren Avalbestand auf. Sie finden diesen in der Online-Filiale unter dem Suchbegriff "Aval" oder direkt **unter diesem Link: [https://www.sls-direkt.de/f/home/onlinebanking/banking/aval/bestand.html](https://www.sls-direkt.de/fi/home/onlinebanking/banking/aval/bestand.html)**

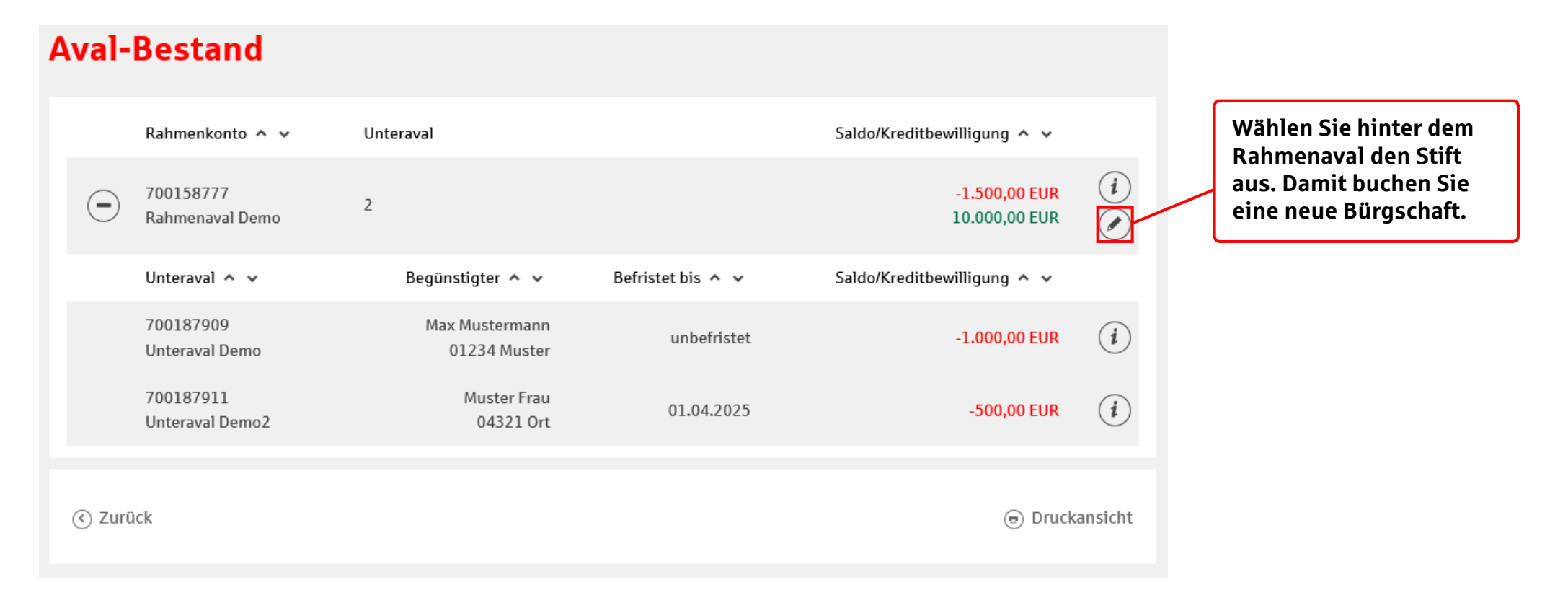

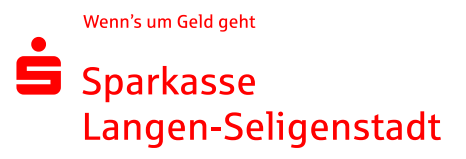

# 2.Schritt: Angaben zu Ihrem Unternehmen

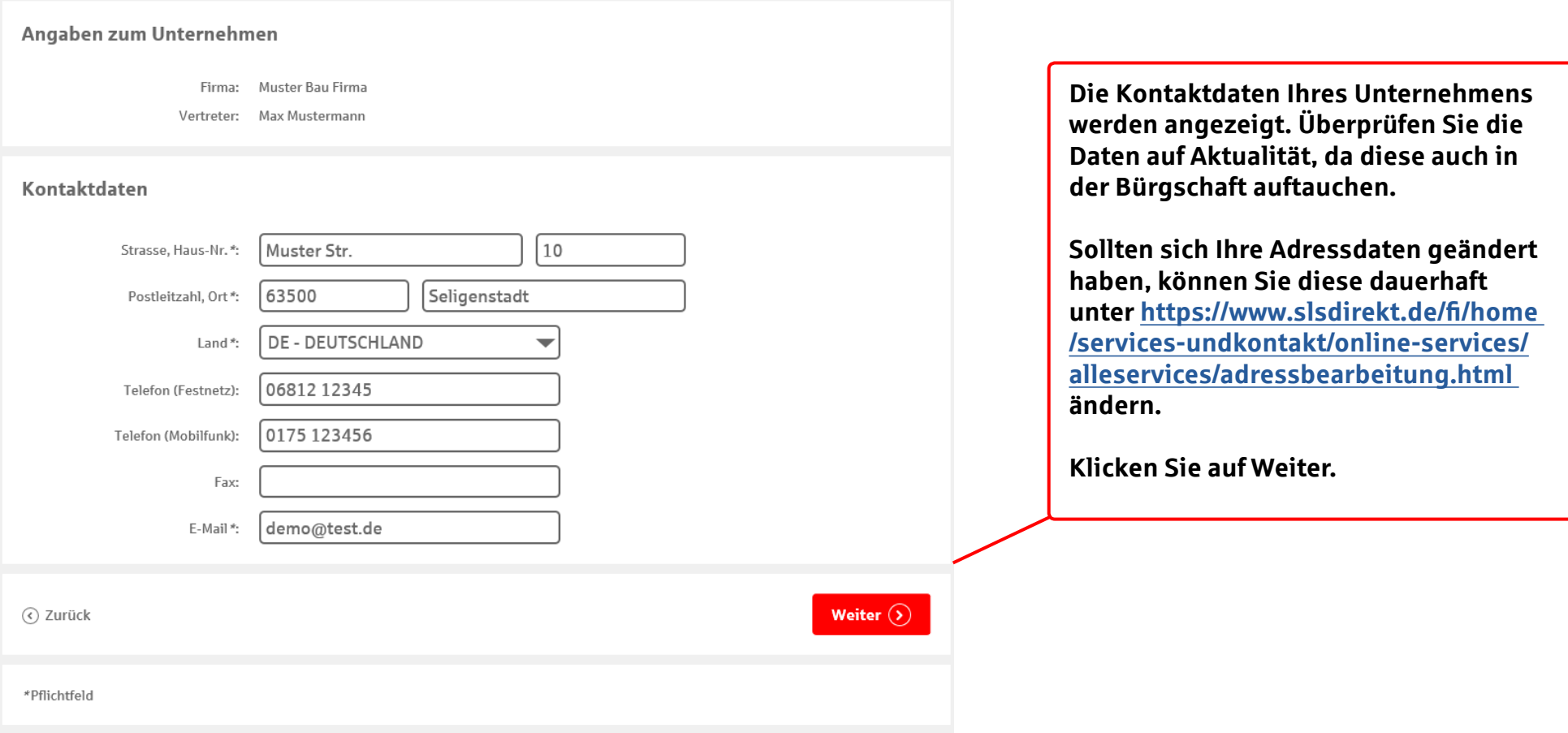

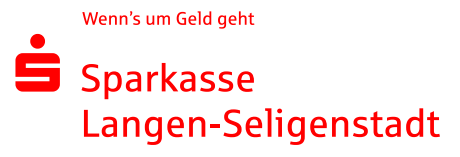

# 3.Schritt: Angaben zur begünstigten Person

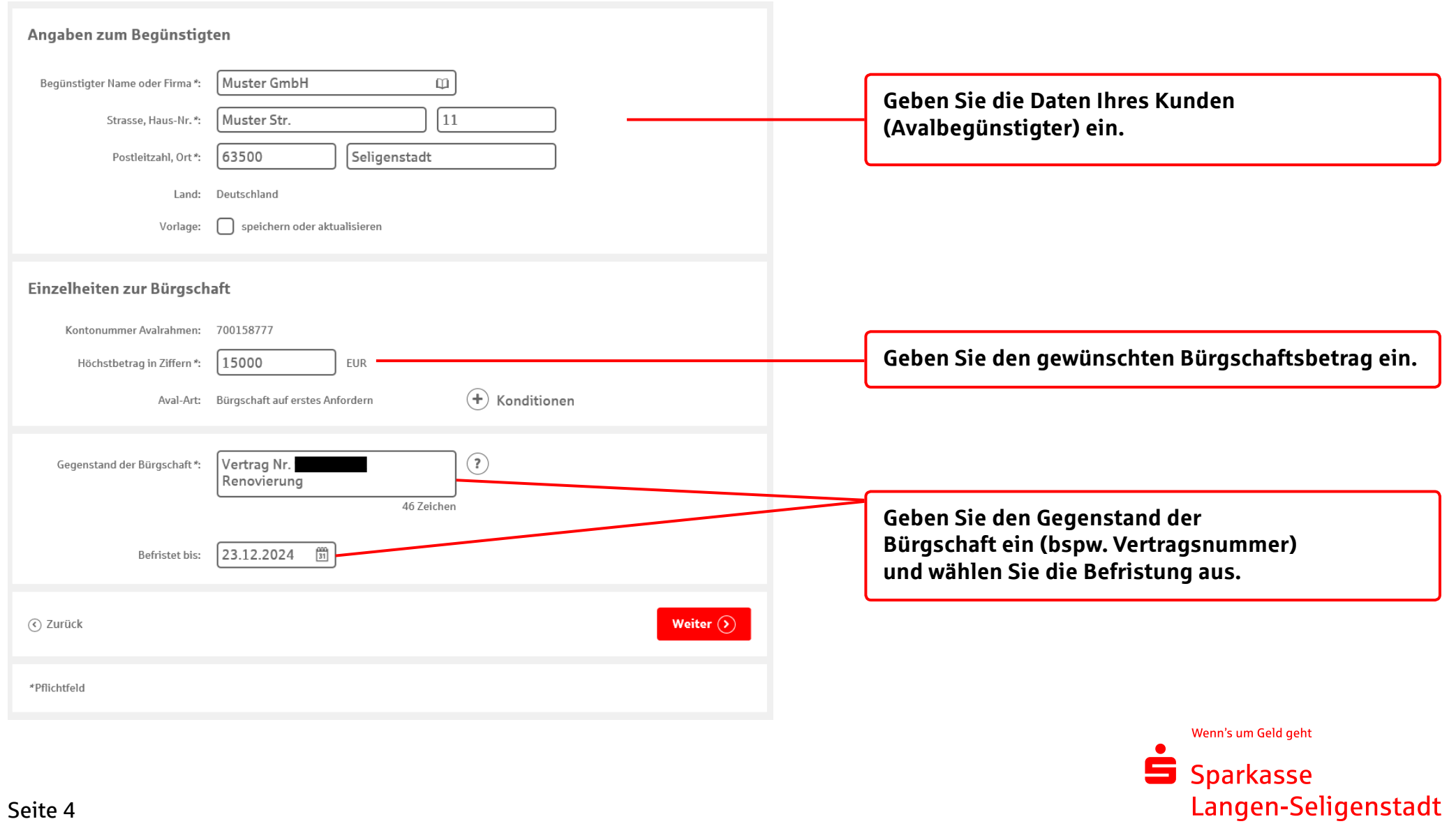

## 4.Schritt: Bestätigen der Avalmerkmale

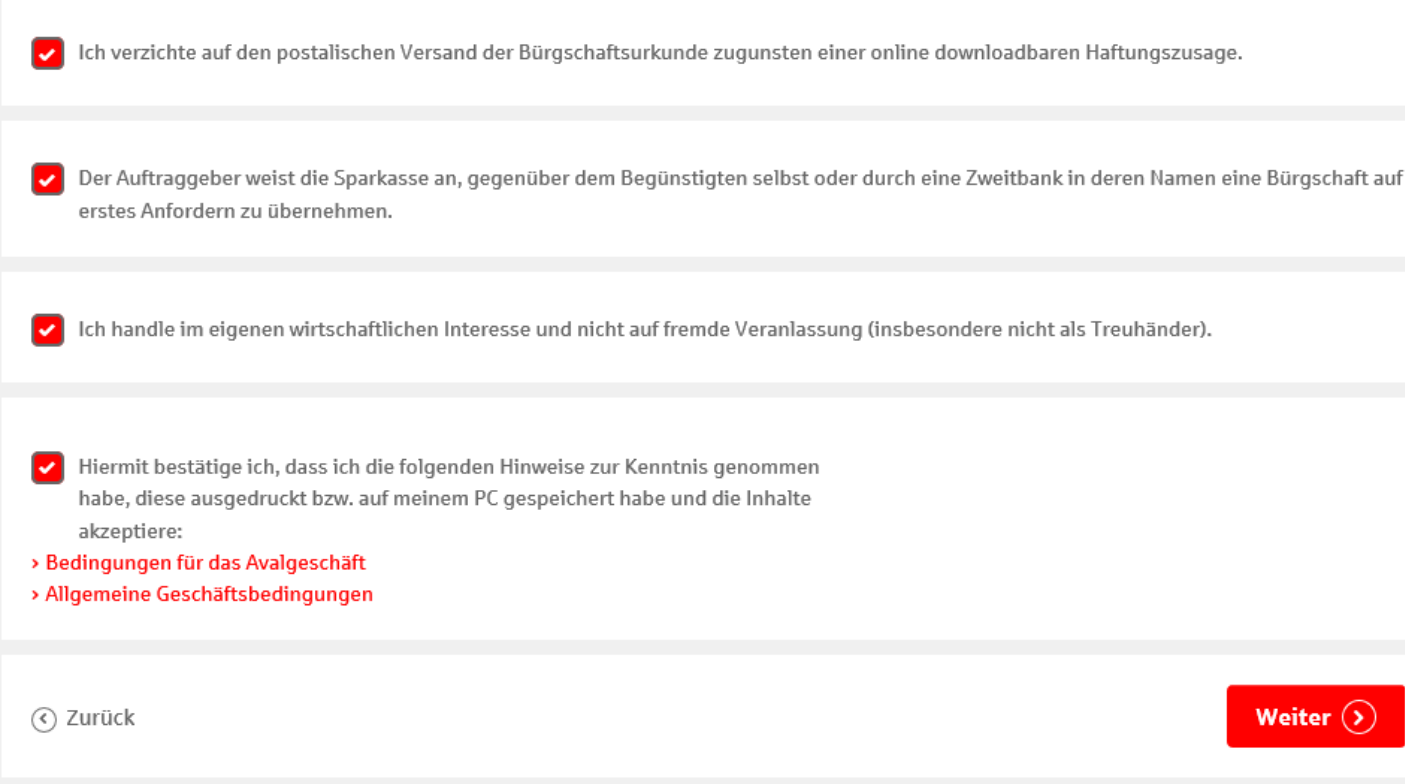

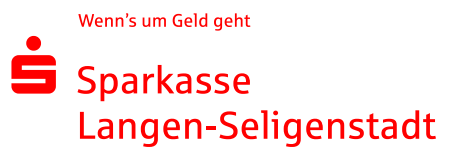

## 5.Schritt: Bestätigen der Eingaben

**Bestätigen Sie mit dem pushTAN-Verfahren (App auf dem Smartphone) oder dem chipTAN-Verfahren (TANLesegerät mit Sparkassen-Card) Ihre Bürgschaft.**

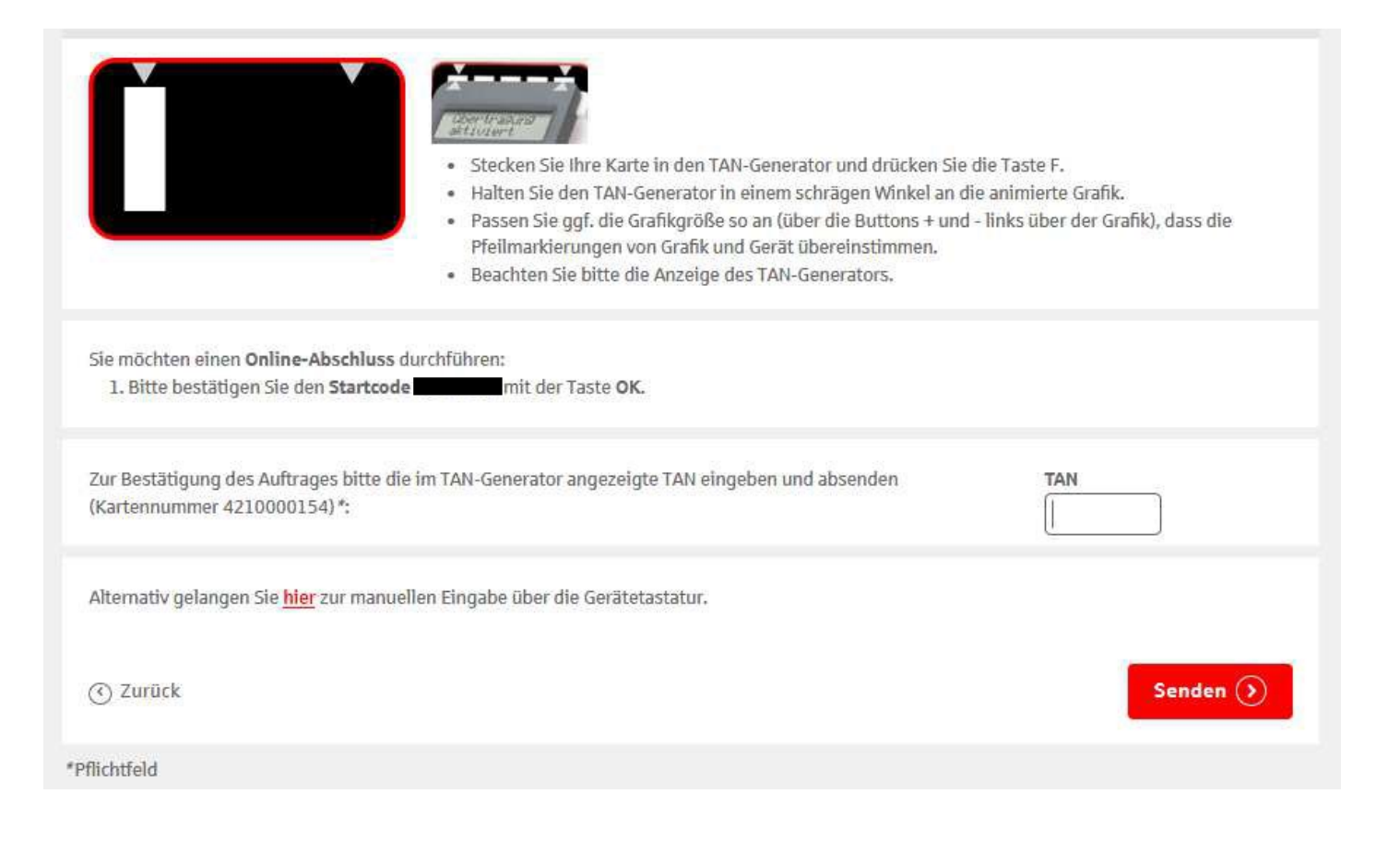

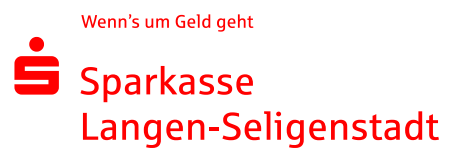

## 6.Schritt: Weiterleiten der Avalurkunde

**Sie haben Ihre Einzelbürgschaft erfolgreich gebucht. Sie können die PDF-Avalurkunde nun an Ihre Kunden weiterleiten.**

Auftrag ausgeführt 13. August 2018 um 13:55:38 Uhr Verwendete TAN:

Wir haben Ihren Auftrag erhalten und das Konto eröffnet. Sie können sich die Auftragsunterlagen jetzt ausdrucken. Das Avalkonto ist im Online-Banking sofort für Sie sichtbar.

Auftragsdetails ausblenden

#### Unterlagen drucken

Die Unterlagen werden Ihnen im PDF-Format bereitgestellt. Zum Ansehen, Speichern und Ausdrucken der Unterlagen benötigen Sie ein Programm, das PDF-Dateien öffnet. Zum Beispiel den Adobe Reader, den Sie kostenfrei bei Adobe herunterladen können. Unterlagen zum Aval Nr. Für den Avalbegünstigten.

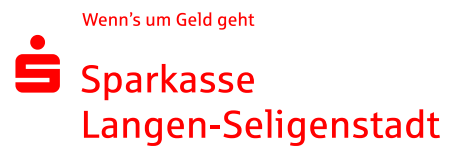

# Beispiel: Bürgschaftsurkunde

ś

Sparkasse Langen-Seligenstadt Frankfurter Str. 137 63500 Seligenstadt

Bürgschaft (Elektronische Haftungserklärung)

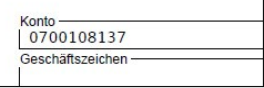

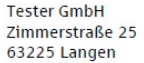

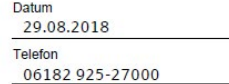

#### Bürgschaft auf erstes Anfordern

Wir verbürgen uns Ihnen gegenüber selbstschuldnerisch bis zum Höchstbetrag von1

EUR 5.00 fünf Euro

<sup>1</sup> Betrag mit Währungseinheit, auch in Worten. für Ihre Ansprüche aus

Stift

gegen (Hauptschuldner)<sup>2</sup> **Kai Tester** Zimmerstr. 25, 63225 Langen

2 Name der Firma, Wohnort oder Sitz desjenigen, für den die Bürgschaft übernommen wird.

Wir übernehmen die Bürgschaft unter Verzicht auf die Einrede der Vorausklage gemäß § 771 BGB und der Anfechtbarkeit gemäß § 770 Abs. 1 BGB. Auf die Einrede der Aufrechenbarkeit gemäß § 770 Abs. 2 BGB verzichten wir, soweit die Gegenforderung des Hauptschuldners nicht unbestritten oder nicht rechtskräftig festgestellt ist.

Die Verpflichtungen aus der Bürgschaft enden, wenn die Forderung erlischt oder wenn uns von Ihnen eine Enthaftungserklärung zugegangen ist, spätestens aber, wenn Ansprüche gegen uns aus der Bürgschaft nicht bis zum 30.09.2018 geltend gemacht worden sind.

Diese Bürgschaft wurde maschinell erstellt und ist ohne Unterschrift gültig.

Dokumenten-ID:

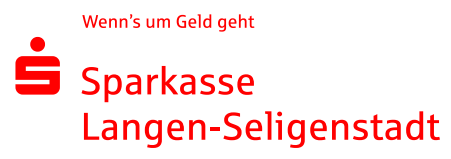

**Auch im Nachhinein können Sie die Bürgschaft aufrufen. Sie fnden das PDF-Dokument in Ihrem Avalbestand unter dem Ordner-Symbol.**

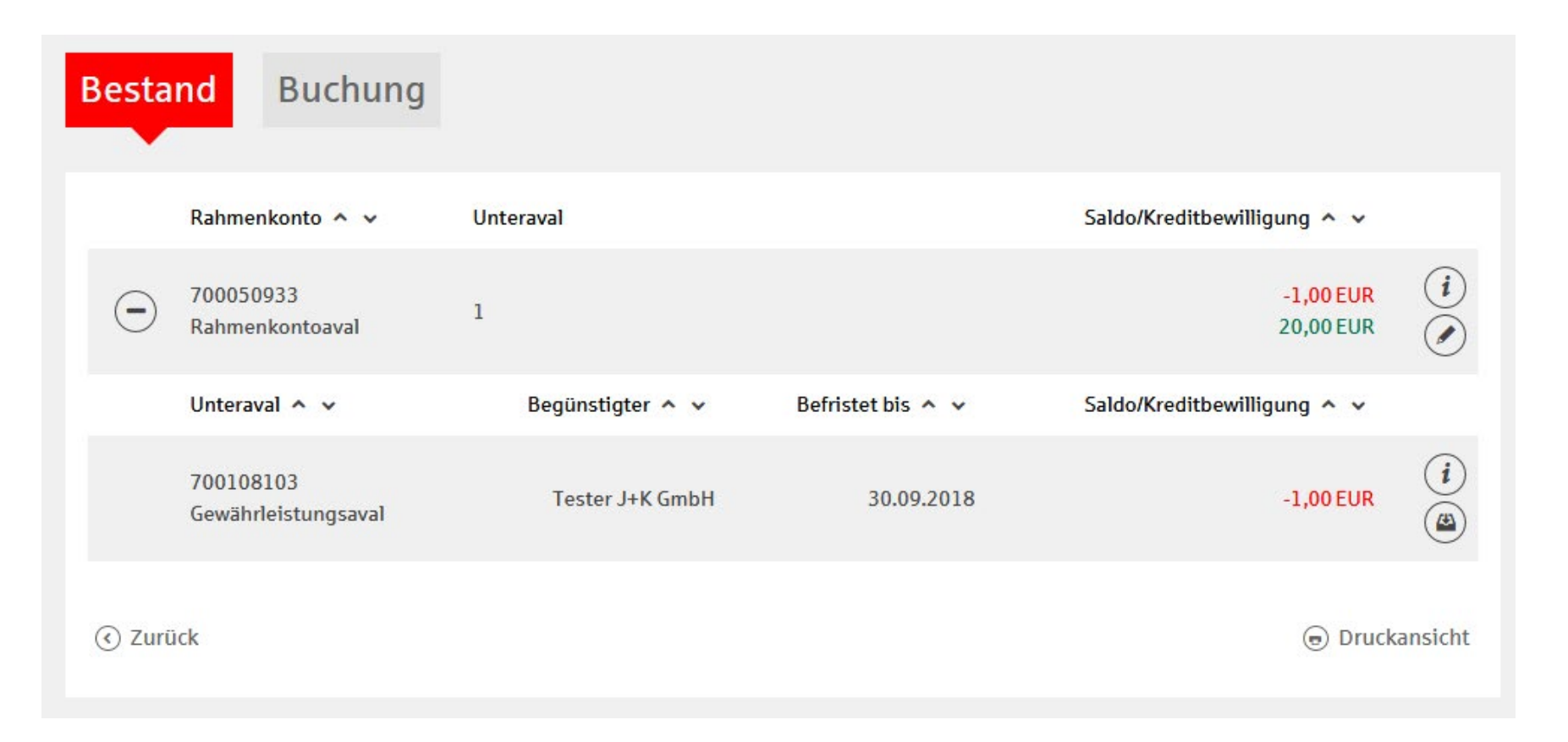

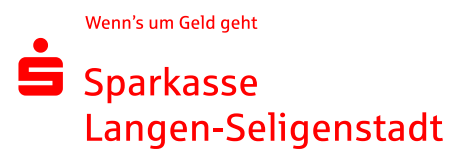

*Hinweis:* **Ihre Kunden können sich jederzeit von der Echtheit der Bürgschaftsurkunde überzeugen. Hierzu geben Sie die erforderlichen Daten auf unserer Webseite <https://www.sparkassen-buergschaft.de/buergschaftscheck>ein. (Den Betrag und die Dokumenten-ID fnden Sie auf der Bürgschaftsurkunde.)**

#### **Bürgschaftscheck**

#### Wir geben Ihnen Sicherheit!

Zur Prüfung der Echtheit und Gültigkeit der Bürgschaft geben Sie bitte die Ihnen übermittelten Daten ein:

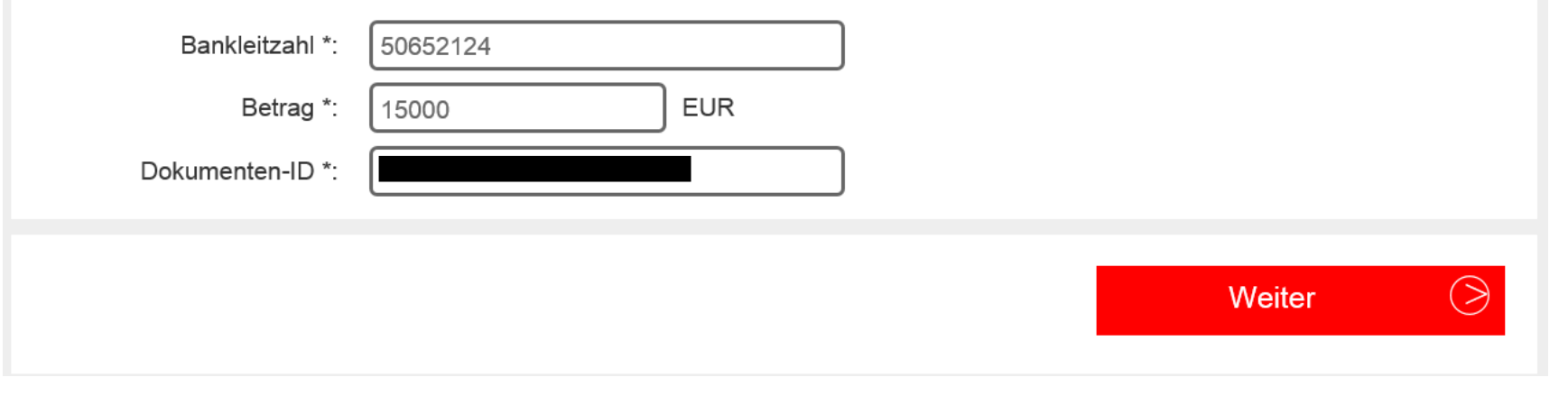

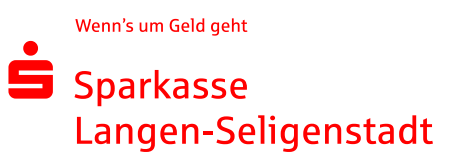